# How to order medication via the NHS app

# Mundesley Medical Centre 2024

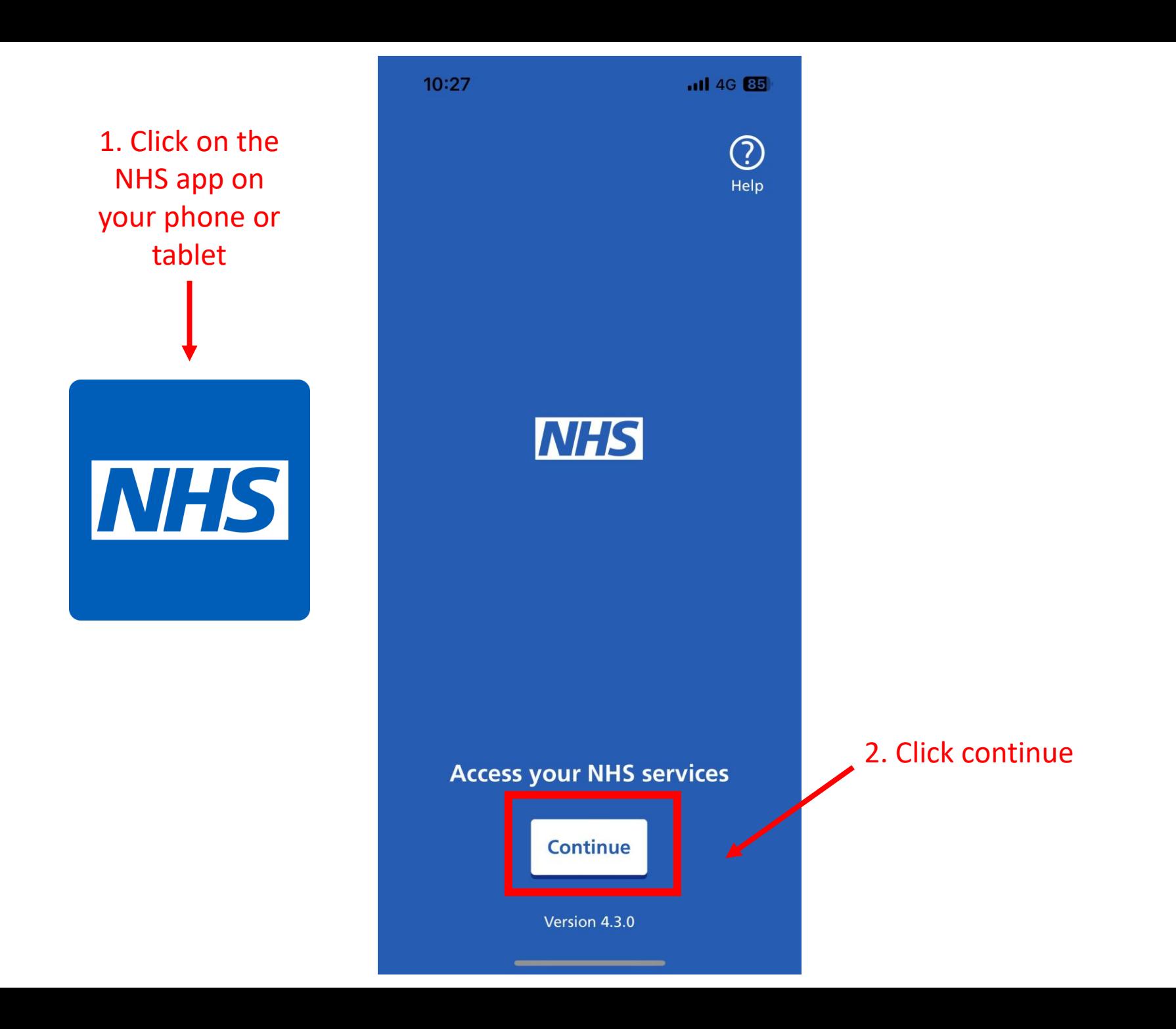

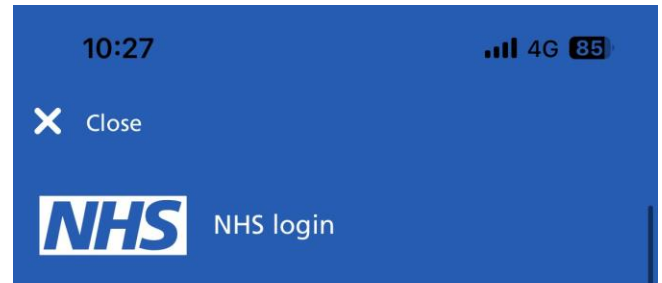

#### Enter your email address

If you have used the NHS App or other NHS websites or apps such as coronavirus (COVID-19) services, you should enter the email address you used to register for them.

We will check if you have an NHS login. If not, you can set one up.

Email address Continue

#### **What is NHS login?**

NHS login allows you to securely access health websites and apps with just your email address and a password.

#### 3. Type email address and press continue

Coronavirus (COVID-19)

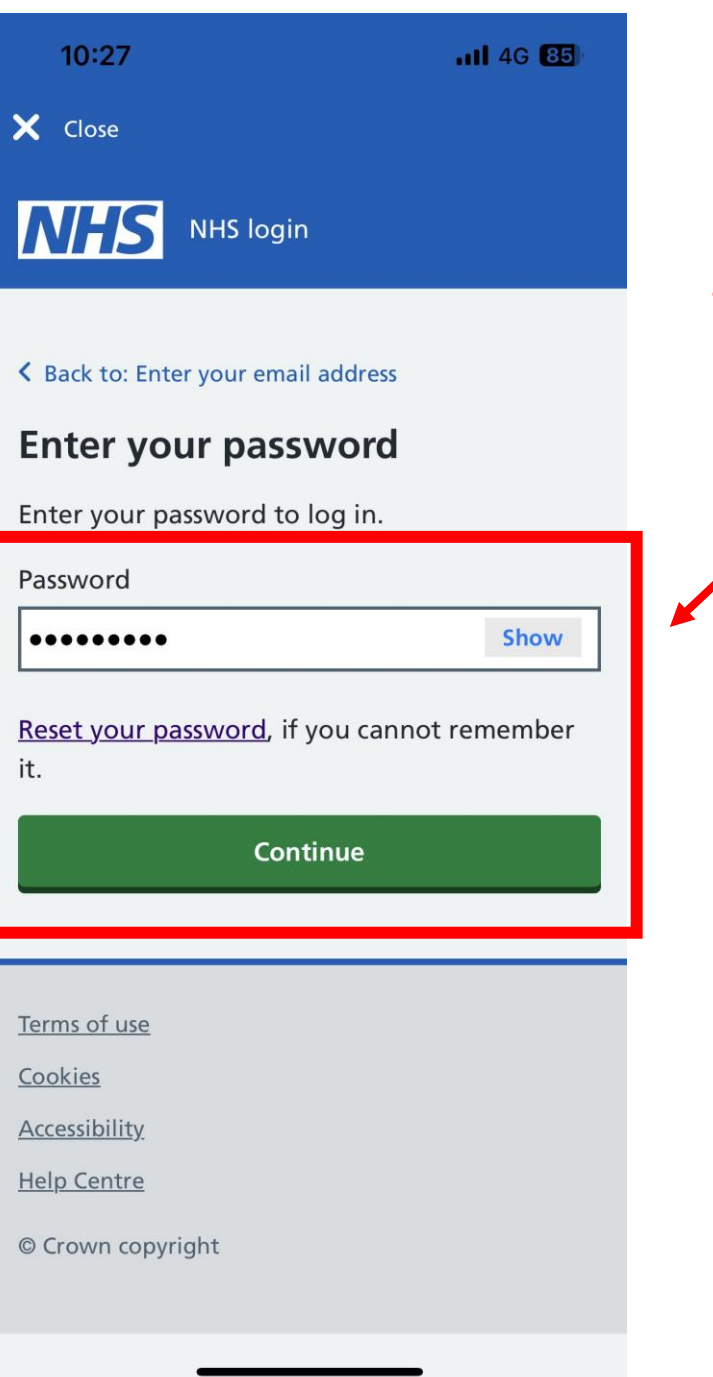

4. Type password and press continue

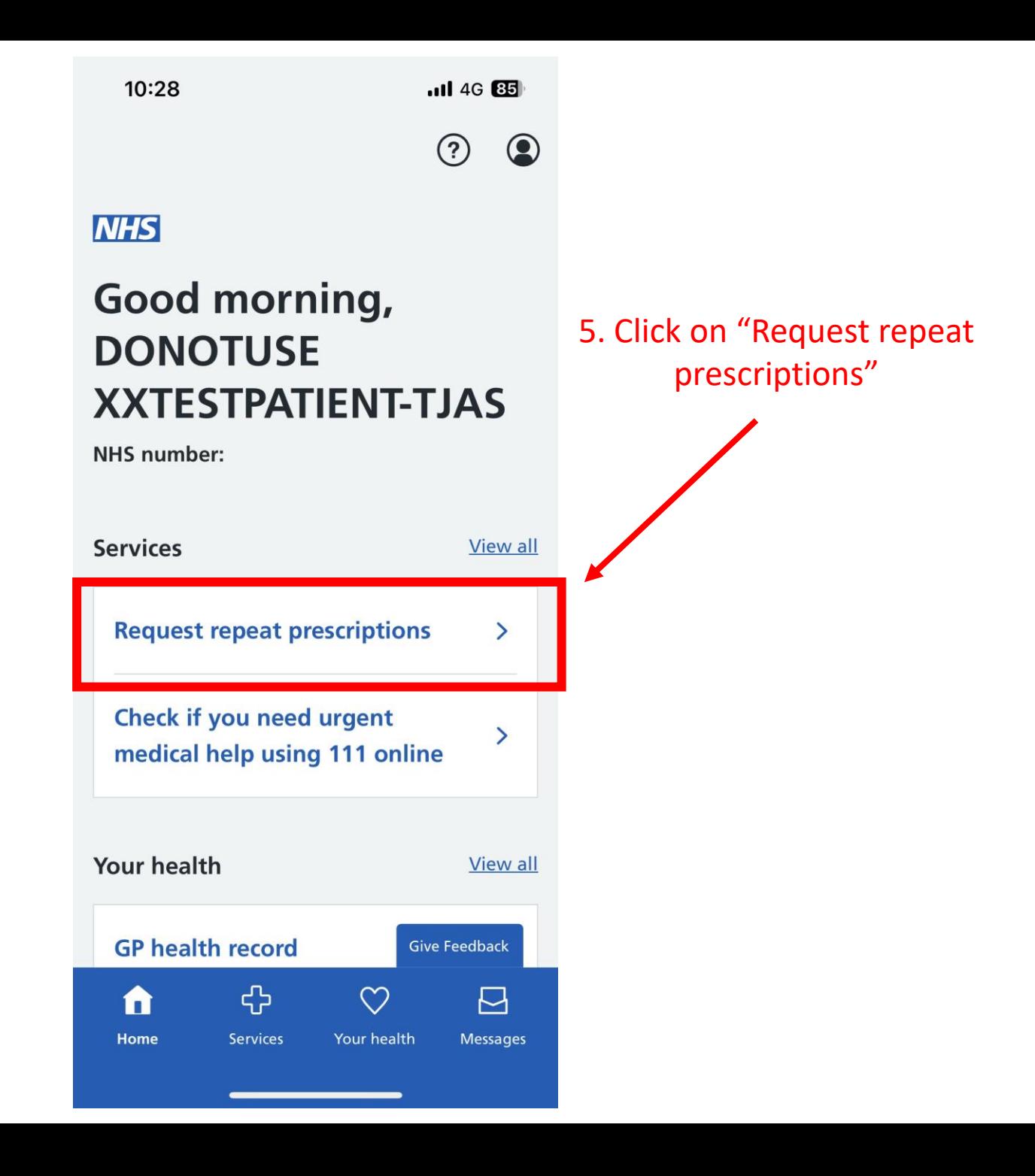

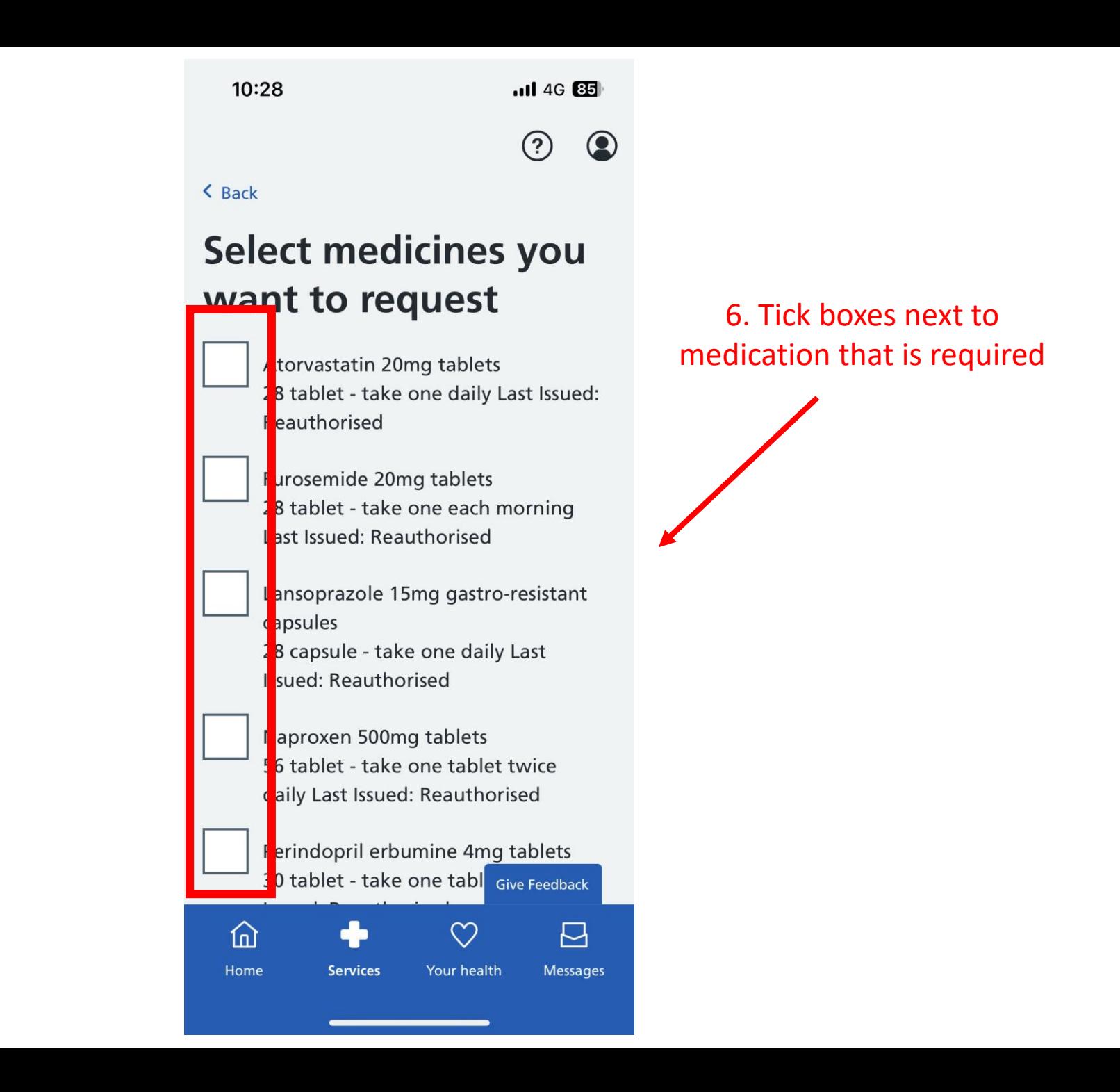

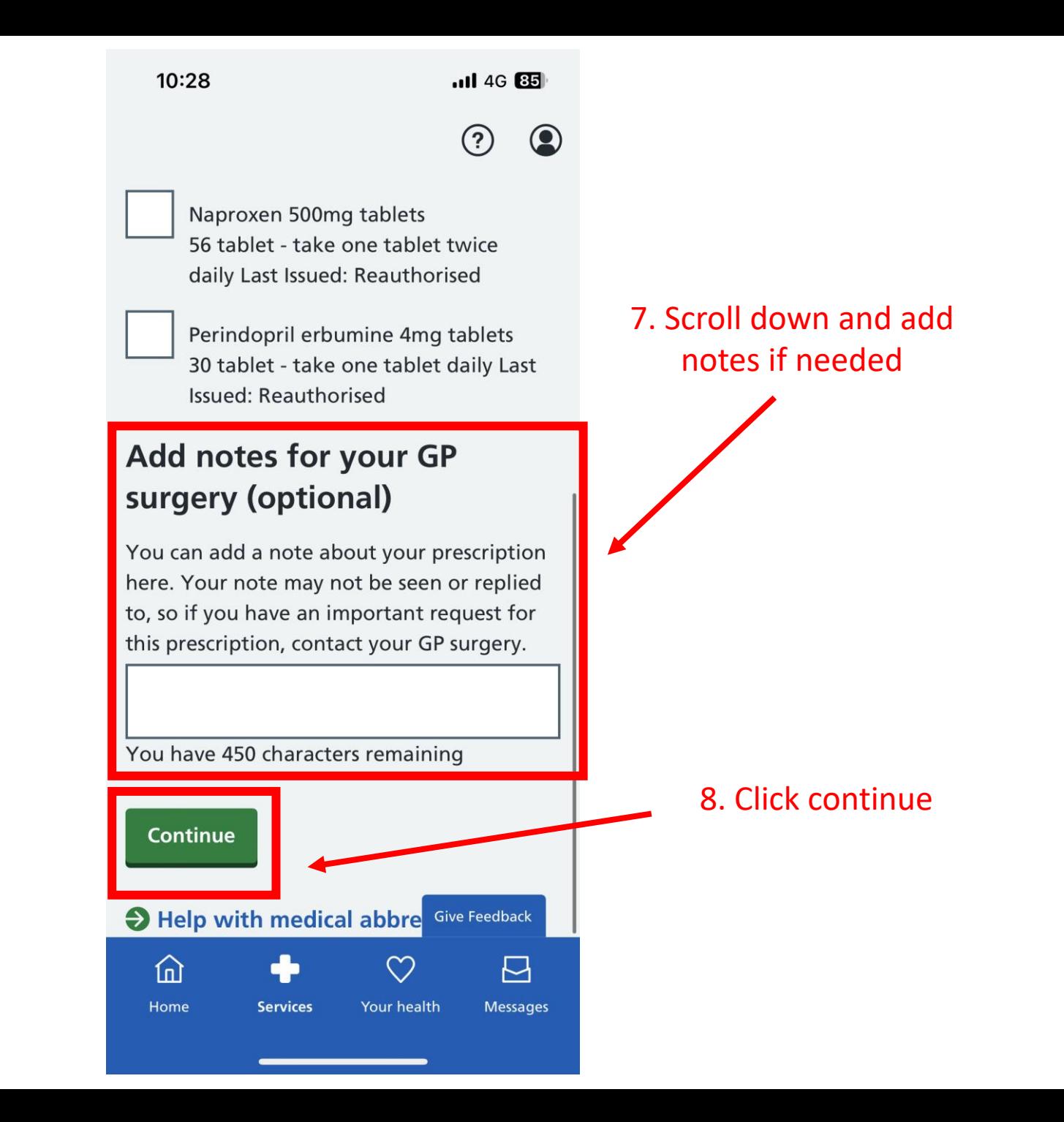

10:28

... 1 4G 85

 $\odot$ 

 $\odot$ 

## **Check the details of** your request

#### **Medicines**

Lansoprazole 15mg gastro-resistant capsules 28 capsule - take one daily Last Issued: Reauthorised

Edit

#### Notes for your GP surgery

No notes added

Edit

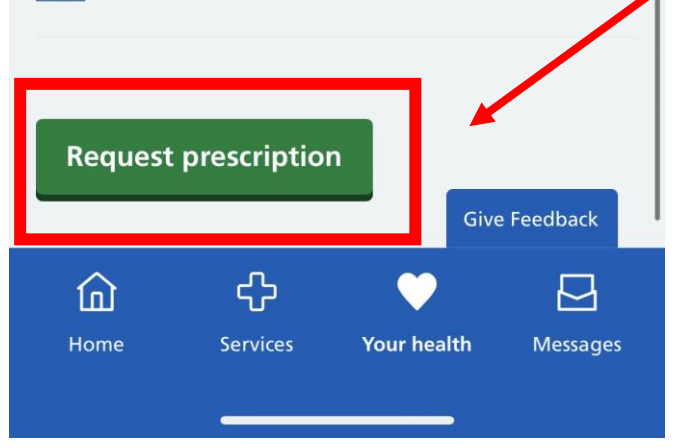

9. Check that medication is correct and click "Request prescription"

10:28

 $nI$  4G  $85$ 

 $\circled{?}$ 

 $\odot$ 

### Your prescription has been requested

You have requested

Lansoprazole 15mg gastro-resistant capsules 28 capsule - take one daily Last Issued: Reauthorised

Your prescription request has been sent to your GP surgery.

Once they approve your prescription, you'll need to collect it from your GP surgery.

#### What you can do next

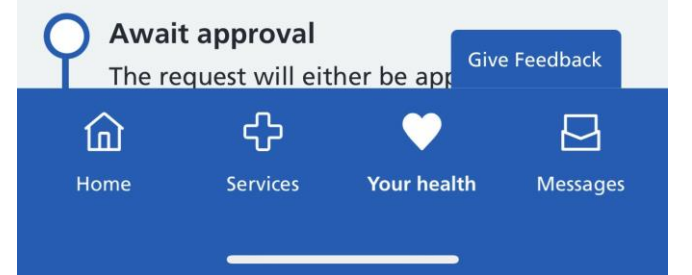

#### **Medication ordered!**